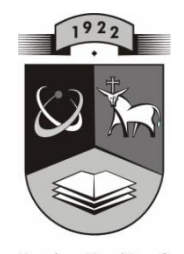

# **KAUNO TECHNOLOGIJOS**<br>KAUNO TECHNOLOGIJOS UNIVERSITETAS **INFORMATIKOS FAKULTETAS KOMPIUTERIŲ TINKLŲ KATEDRA**

Edita Sutkaitienė

## **Funkcijų savybių atvaizdavimo kompiuterizuota mokymo priemonė**

Magistro darbas

**Recenzentas Vadovas doc. Kostas Plukas prof. R. Plėštys 2010-05-30 2010-05-30**

**Atliko IFT-8 gr. studentė E. Sutkaitienė 2010-05-30**

**KAUNAS, 2010**

#### **Computer-based Training Tool for Representing the Properties of the Functions**

## <span id="page-1-0"></span>**Summary**

The paper analyses the importance of functions in mathematics. The analysis of software used for graphing functions has been performed. The paper presents the purpose, structure and content of a programme designed for graphing the features of the functions. Also a newly made site where the computer programme is going to be hosted is introduced. What is more, the analysis of the results of student survey after the follow-up testing of the programme is presented. The conclusions made after completing the research proved that the programme can be used in order to teach and learn the features of functions in the ninth form. The programme has properties that are attractive to students; this improves knowledge acquisition and examination as well as student motivation to learn.

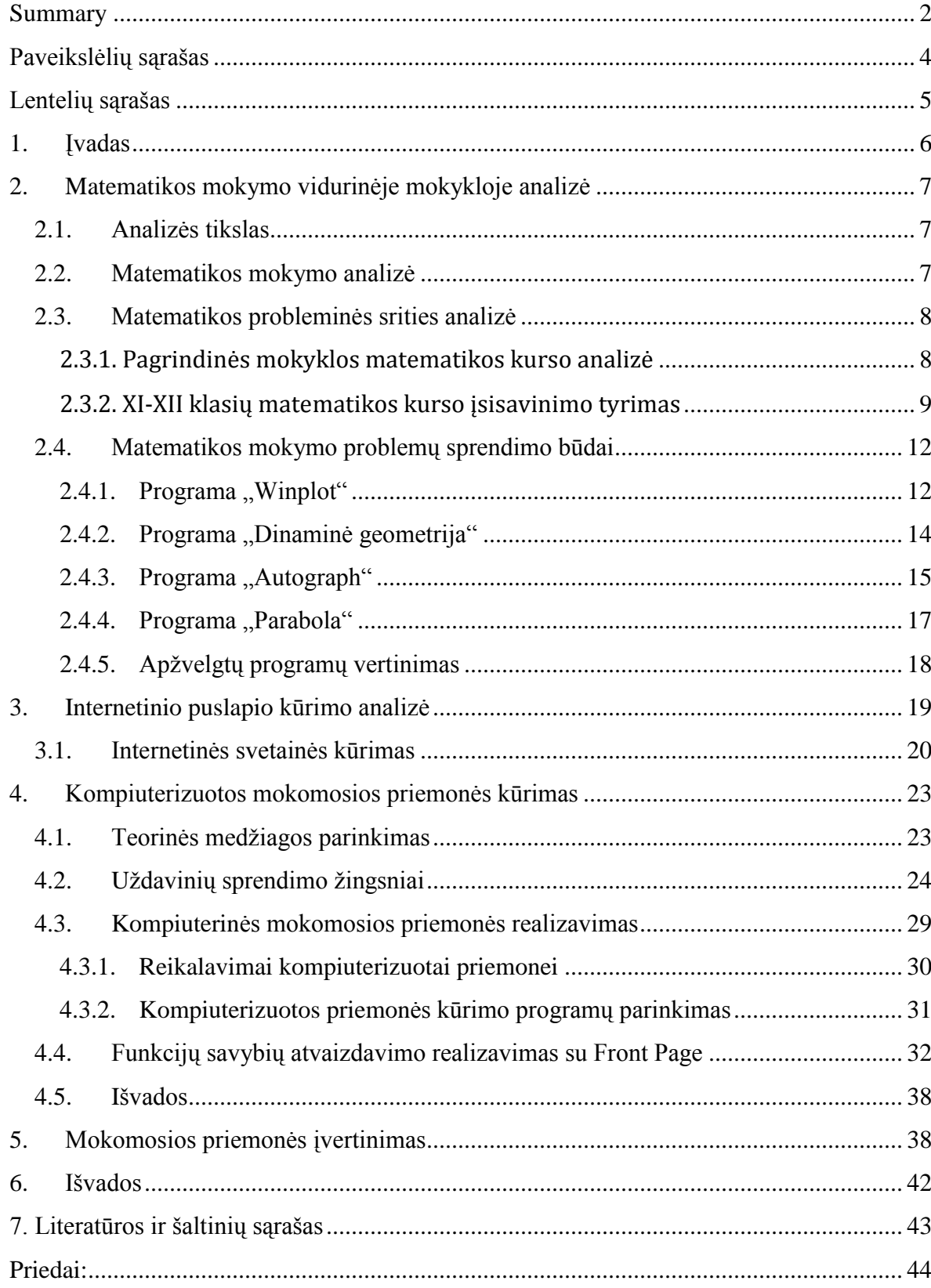

# **Turinys**

# <span id="page-3-0"></span>**Paveikslėlių sąrašas**

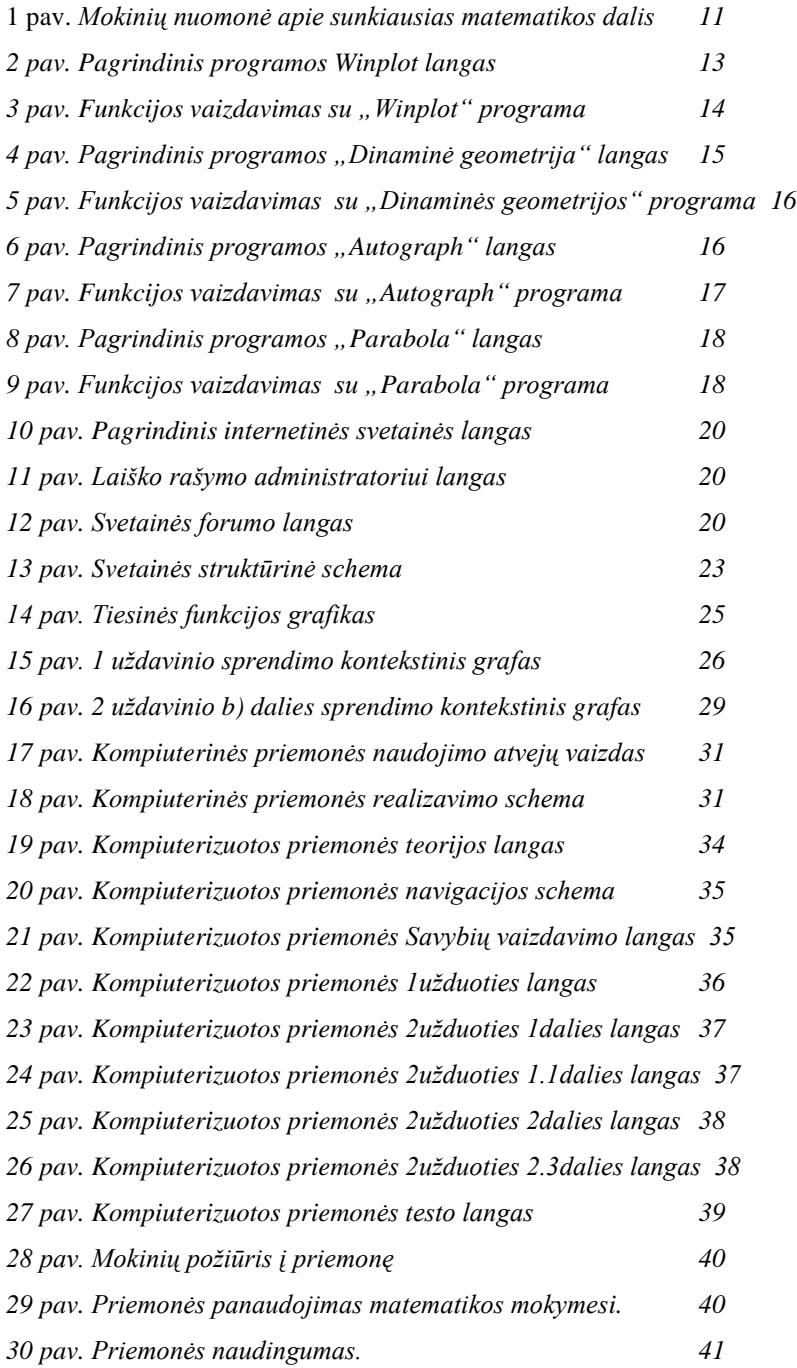

## <span id="page-4-0"></span>**Lentelių sąrašas**

*1 lentelė. 2 uždavinio a) dalies sprendimo žingsnių konstravimo būsenų grafas 28*

## <span id="page-5-0"></span>**1. Įvadas**

Mokyklų kompiuterizavimas Lietuvoje prasidėjo daugiau nei prieš dvidešimt metų. 2005 metais buvo parengta Informacinių ir komunikacinių technologijų diegimo į Lietuvos švietimą 2005-2007 metų strategija, kuria remiantis buvo tęsiami 2000 metų patvirtintos Informacinių ir komunikacinių technologijų diegimo Lietuvos švietime strategijos darbai.

Įgyvendinant naująją Informacinių ir komunikacinių technologijų diegimo į bendrąjį lavinimą ir profesinį mokymą 2008-2012 metų programą, patvirtintą Lietuvos Respublikos švietimo ir mokslo ministro 2007 metais, siekiama sudaryti lygias galimybes visiems mokiniams mokytis, atrasti ir plėtoti savo gebėjimus.

Valstybės vykdoma informacinės visuomenės plėtra kelia iššūkį švietimui – intensyviau ir veiksmingiau naudoti šiuolaikines informacines ir komunikacines technologijas ugdymui, mokymui ir mokymuisi.

Vienas iš dalykų, kur labiausiai naudojamos informacinės ir komunikacinės technologijos bei kompiuterinės mokomosios priemonės (neskaitant informatikos), yra matematika. Aš kaip matematikos mokytoja siekdama ugdyti mokinio gebėjimą matematiškai tirti problemas, rasti racionalius sprendimus, sukūriau kompiuterinę mokymo priemonę funkcijų savybių vaizdavimui. Ši priemonė padės vaizdžiau pateikti kokios yra funkcijų savybės ir aiškiau parodyti jų taikymą uždaviniuose.

**Darbo tikslas** – ištirti matematikos mokymo problemas ir sukurti mokymo priemonę padedančią aiškiau suvokti funkcijų savybes.

#### **Darbo uždaviniai:**

- a) Apžvelgti matematikos svarbą vidurinėje mokykloje;
- b) Išanalizuoti funkcijų savybes ir jų taikymą probleminiuose uždaviniuose;
- c) Sukurti priemonę funkcijų savybių atvaizdavimui;
- d) Sukurti internetinį puslapį priemonės talpinimui bei aptarimui.

### <span id="page-6-1"></span><span id="page-6-0"></span>**2. Matematikos mokymo vidurinėje mokykloje analizė**

#### *2.1. Analizės tikslas*

<span id="page-6-2"></span>Analizės tikslas – apžvelgti matematikos svarbą šiandieninėje vidurinėje mokykloje ir informacinių technologijų taikymą matematikos mokymo procese.

#### *2.2. Matematikos mokymo analizė*

Matematika – viena iš esminių vidurinės bendrojo lavinimo mokyklos ugdymo turinio dalių. Ji būtina ne tik kasdieniame gyvenime, bet ir daugelyje profesinės veiklos sričių. Matematinė veikla skatina mąstymą, kūrybingumą, atvirumą naujoms idėjoms ir estetinio suvokimo plėtrą.

Matematikos, kaip mokomojo dalyko, paskirtis yra dvejopa. Pirmiausia siekiama, kad visi moksleiviai būtų matematiškai raštingi. Antra, siekiama plėtoti kiekvieno moksleivio gabumus matematikai. Siekiant patikrinti mokinių matematinį raštingumą organizuojami pasiekimų patikrinimai 10 ir 12 klasėse.

Moksleiviams, kuriems matematika nesvarbi tolesniam mokymuisi ir kurie neplanuoja rinktis su matematikos taikymu susijusios profesijos, pakanka įgyti bendrajam išsilavinimui būtiną matematinį raštingumą. Tie moksleiviai, kurie numato pasirinkti profesiją, susijusią su matematikos taikymu, ar įgyti glaudžiai su matematika susijusias profesijas, turėtų siekti tapti išsilavinusiais matematinių metodų vartotojais ir įgyti matematikai būdingo mąstymo ir kūrybos pradmenis. Tačiau reikia atsižvelgti ir į tai, kad stojant į aukštąsias mokyklas, į daugelio specialybių konkursinį balą yra įtraukiamas matematikos pažymys. Tai rodo, kad matematiniai gebėjimai svarbūs ne tik tiksliuosiuose moksluose.

Todėl matematinis švietimas turi garantuoti, kad mokiniai sąmoningai ir tvirtai įsisavintų sistemą praktinių matematinių žinių ir įgūdžių, būtinų kasdieniame gyvenime bei pakankamų tiek gretimų dalykų mokymuisi, tiek tolimesnėms studijoms ar darbinei veiklai [4].

Taigi šiuolaikinės technologijos turi padėti gerinti gilesnio mokymo diferencijavimą ir individualizavimą, mokymosi bendradarbiaujant ir grupinio darbo metodus.

Geras matematikos mokymas ne tik ugdo moksleivio gebėjimus, bendruosius darbinius igūdžius, lavina intelektą, bet ir įtvirtina jo vertybines nuostatas bei stiprina nusiteikimą mokytis.

Kūrybiškumas, atvirumas naujoms idėjoms, sąžiningumas, tiesos, žinių siekimas, išradingumas ir darbštumas – tai vertybės, kurias ugdo tinkamai parinktas matematikos mokymo turinys ir mokymo bei mokymosi būdai.

## <span id="page-7-0"></span>*2.3. Matematikos probleminės srities analizė*

#### **2.3.1. Pagrindinės mokyklos matematikos kurso analizė**

<span id="page-7-1"></span>Pagrindinės mokyklos matematikos kursą sudaro 4 pagrindiniai skyriai:

- 1. Skaičiai ir skaičiavimai.
- 2. Algebra. Funkcijos ir sąryšiai.
- 3. Plokštumos ir erdvės geometriją. Matai ir matavimai.
- 4. Statistika. Kombinatorika. Tikimybių teorija.

*Skaičiai ir skaičiavimai.* Gera skaičiaus sąvokos samprata yra viso tolesnio matematikos mokymo pagrindas, todėl šią sąvoką formuoti reikia itin rūpestingai. I-IV klasėse daugiausia dėmesio skiriama veiksmams su natūraliaisiais skaičiais ir trupmenomis mokyti (temos mokymuisi skiriama 60-70% laiko).

VII-X klasėse toliau plečiama skaičiaus sąvoka ir ugdomi sudėtingesni skaičiavimo gebėjimai su įvairiais pateiktais skaičiais. (Temos mokymuisi skiriama 20-30% laiko). Moksleiviai išmoksta apskaičiuoti nesudėtingų reiškinių reikšmes, įvertinti rezultatą, pasinaudoti ţinomomis formulėmis, paprastai apskaičiuoti geometrinių figūrų plotus, tūrius, funkcijų reikšmes.

*Algebra.* Algebra yra ypač svarbi matematikos mokymo sritis, ugdant moksleivių gebėjimą struktūrizuoti ir formalizuoti. I-IV klasėse moksleiviai rengiami suprasti vėliau dėstomas algebros temas (propedeutikai skiriama 5-10% laiko).

VII-X klasėse moksleiviai mokomi operuoti simboliais, iš žodžiais pateiktos sąlygos užrašyti paprastus algebrinius reiškinius, nesudėtingus algebrinius reiškinius bei taisykles pasakyti žodžiais, žinoti veiksmų su algebriniais reiškiniais atlikimo taisykles ir pritaikyti jas nesudėtingiems racionaliems reiškiniams pertvarkyti. Formuojamas kintamojo, lygties ir nelygybės sąvokų supratimas. Moksleiviai išmoksta įvairiais būdais spręsti paprastas tiesines, kvadratines lygtis, tiesinių lygčių sistemas bei lygčių sistemas, kai viena lygtis netiesinė, tiesinės ir kvadratinės nelygybės, tiesinių nelygybių sistemas, išmoksta jas susidaryti iš nesudėtingų,

žodžiais pateiktų matematinio ir realaus turinio uždavinių sąlygų (temos mokymuisi skiriama 30-40% laiko).

*Funkcijos ir sąryšiai.* Funkcinės priklausomybės ir sąryšio sąvokos matematikoje yra vienos iš svarbiausių. Todėl moksleiviai turi būti nuosekliai pratinami nustatyti dydžių, esančių jų aplinkoje, tarpusavio priklausomybė.

Funkcinės kintamųjų dydžių priklausomybės samprata palaipsniui pradedama formuoti jau nuo I klasės (I-VII klasėse temos propedeutikai skiriama 5-10% mokymosi laiko), tačiau pati funkcijos sąvoka ir atitinkama simbolika įvedama tik VIII klasėje, vėliau plėtojama bei gilinama vidurinėje mokykloje. Pagrindinėje mokykloje funkcijos sąvoka formalizuojama pamažu. Mokydamiesi funkcijų moksleiviai įgyja supratimą, kad daugelis realiai vykstančių procesų gali būti matematiškai išreikšti funkcijomis, susipažįsta su įvairiais funkcinės priklausomybės pateikimo būdais, paprasčiausiais atvejais teisingai vartoja sąvokas, paaiškina nesudėtingas situacijas, aprašytas funkcijomis, ir geba funkcijomis aprašyti paprastas situacijas, išmoksta nubrėžti tiesines, kvadratines ir kitų funkcijų grafikus, nagrinėti jų savybes iš grafiko (temos mokymui VIII-X klasėse skiriama 30-40% laiko).

*Plokštumos ir erdvės geometrija, matai ir matavimai*. Geometrija – tradicinė ir gana reikšminga matematikos mokymosi sritis, kaip aplinkos aprašymo ir pažinimo, loginio bei erdvinio mąstymo ugdymo įrankis. (Temos mokymuisi visose klasėse skiriama 25-35% laiko).

*Statistika, kombinatorika, tikimybių teorija.* Šiuolaikinės visuomenės gyvenime, priimant pagristus sprendimus, plačiai naudojama įvairių rūšių statistinė informacija. Norint suprasti tokią informaciją ir mokėti ją vertinti, būtina žinoti paprasčiausias tikimybių teorijos statistiko sąvokas bei metodus ir turėti patyrimo analitiškai vertinti statistinę medžiagą. (Pradinėje mokykloje temos mokymuisi skiriama apie 5-7% laiko, vėliau, pagrindinėje mokykloje apie 10-15% laiko).

<span id="page-8-0"></span>Moksleiviai mokosi savarankiškai rinkti, tvarkyti įvairius savo aplinkos duomenis, pasirinkti tinkamą duomenų vaizdavimo būdą bei pavaizduoti imtį diagramą, apibudinti imtį skaitinėmis charakteristikomis, paprasčiausiais pavyzdžiais paaiškinti koreliacijos idėją [4].

#### **2.3.2. XI-XII klasių matematikos kurso įsisavinimo tyrimas**

XI-XII klasėse pagal profilinį mokymą matematikos kursą sudaro:

*Bendrąjį kursą* sudaro 4 skyriai:

1. Realieji skaičiai ir algebra.

2. Funkcijos, lygtys ir nelygybės.

3. Diferencialinis skaičiavimas.

4. Tikimybės ir statistika.

*Realieji skaičiai ir algebra.* XI-XII klasėse temos mokymuisi bendru kursu skiriama 15-20% laiko, išplėstiniu kursu – 10-15% laiko.

*Funkcijos, lygtys ir nelygybės.* XI-XII klasėse temos mokymuisi bendru ir išplėstiniu kursu skiriama 30-40% laiko.

*Diferencialinis skaičiavimas*. XI-XII klasėse temos mokymuisi bendru ir išplėstiniu kursu skiriama 15-20% laiko.

*Tikimybės ir statistika*. XI-XII klasėse temos mokymuisi bendru ir išplėstiniu kursu skiriama 5-10% laiko.

*Išplėstinis kursas* papildytas dar 4 skyriais:

- 1. Planimetrija.
- 2. Stereometrija.
- 3. Vektoriai.
- 4. Integraliniu skaičiavimu.

*Planimetrija.* XI-XII klasėse temos mokymuisi išplėstiniu kursu skiriama 5-10% laiko. *Stereometrija.* XI-XII klasėse temos mokymuisi išplėstiniu kursu skiriama 10-15% laiko. *Vektoriais.* XI-XII klasėse temos mokymuisi išplėstiniu kursu skiriama 10-15% laiko. *Integraliniu skaičiavimu.* XI-XII klasėse temos mokymuisi išplėstiniu kursu skiriama 10-

15% laiko

Kaip matome funkcija ir sąryšiai yra viena iš svarbiausių temų. Visose klasėse šiai temai rekomenduojama skirti daugiausiai laiko. Bet ar ši sritis yra problemiška?

Apklausiau savo mokyklos mokinius po 20 iš dešimtos ir bendrojo kurso vienuoliktos bei dvyliktos klasių mokinių. Atsakydami mokiniai galėjo rinktis vieną arba kelis atsakymo variantus.

*Klausimas:* Kokios matematikos dalys jums yra sunkiausios? *Atsakymų variantai:* 

- o Veiksmai su skaičiais;
- o Laipsniai ir šaknys;
- o Algebriniai reiškiniai;
- o Lygtys;
- o Lygčių sistemos;
- o Nelygybės ir nelygybių sistemos;
- o Funkcijos;
- o Geometrija;
- o Statistika, kombinatorika, tikimybės.

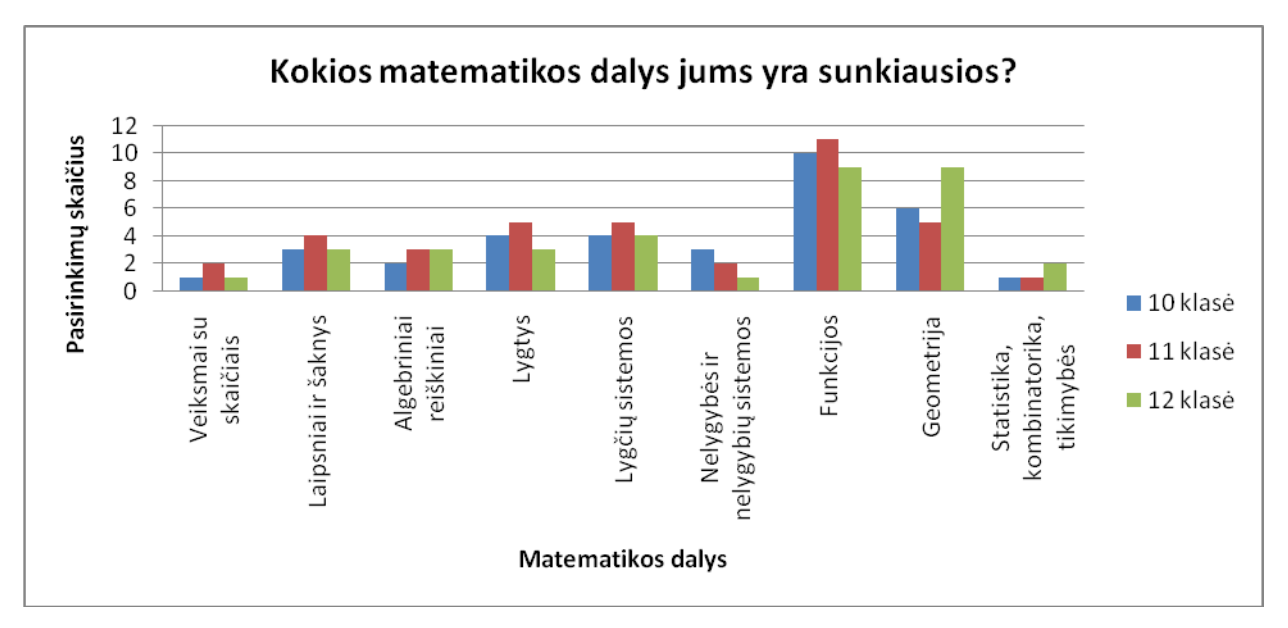

1 pav. *Mokinių nuomonė apie sunkiausias matematikos dalis*

Dauguma apklaustųjų mokinių teigia, kad matematikoje jiems sunkiausios yra dvi dalys: funkcijos (iš viso pažymėjo 30 mokinių) ir geometrija (iš viso pažymėjo 20 mokinių).

2004 metų nacionalinių mokinių pasiekimo tyrimas taip pat parodė, kad daugumai mokinių sunkiau sekėsi su funkcijų uždaviniais. Funkcijų grafikų atpažinimo uždavinius teisingai sprendė vidutiniškai 44% tyrimo dalyvių. Parabolės pavidalo  $y = ax^2 + b$  atpažinimo uždavinį teisingai išsprendė daugiau nei pusė dešimtokų (57,5%), o atpažinti tiese jiems sekėsi sunkiau. Mokiniai neteisingai nustatė, kur atidėtas tiesinės funkcijos  $y = kx + b$  koeficientas k ir b arba neatkreipė dėmesio į kryptie koeficiento ženklą [5].

2006 metų nacionalinių mokinių pasiekimų tyrimas parodė, kad funkcijų tema mokykliniame matematikos kurse yra viena iš sunkiai mokiniams suprantamų. Funkcijos atpažinimo uždavinyje išrinkdami tiesė, kuri atitiko pateiktą konkrečią užduotį, teisingai atsakė tik 22, 9 %, o daugiau nei pusė dešimtokų (54,8%) klydo, pasirinkdami x ir y ašyse funkcijos formulės koeficientus [6].

Remiantis užsienio šalių patirtimi, efektyviausias būdas šioms problemoms spresti yra integruoto ugdymo proceso organizavimas. Organizuojant ugdymą vidurinėje mokykloje skiriamas didelis dėmesys integruoto ugdymo proceso organizavimui. Mokytojas siekdamas, kad mokinys ne tik suvoktų mokomojo dalyko esminius aspektus ir sąvokas, bet ir mokėtų juos taikyti praktikoje, turi sudaryti situacijas ir problemas, kurioms išspręsti prireiktų bendro ir grupinio moksleivių darbo, gebėjimo naudotis informacinėmis ir komunikacinėmis technologijomis, atlikti tyrimus, matematiškai modeliuoti susidariusias situacijas.

#### <span id="page-11-0"></span>*2.4. Matematikos mokymo problemų sprendimo būdai*

Integruotas mokymas suteikia daugiau galimybių mokinio fizinėms, intelektinėms ir meninėms savybėms tobulinti, siekti darbo kokybės, kad mokinys išmoktų analizuoti savo veiksmus, pamatuoti galimybes.

Lengviausia integruoti matematikos ir informacinių technologijų mokomuosius dalykus, nes jų didaktinės nuostatos labai panašios. Siekiant labiau sudominti mokomuoju dalyku, pagerinti supratimą mokomąją medžiaga, mokytojas turėtų panaudoti kompiuterines mokymo priemones, kurios leidžia demonstruoti sudėtingesnius dalykus ir organizuoti įgūdžių automatizavimą.

Mokomoji programa - tai informacinių technologijų ir bendrųjų mokomųjų dalykų integracija. Programos gali būti suskirstytos į tokias grupes: demonstravimo, pratybų žinias kontroliuojančių, eksperimento ar modeliavimo programas bei mokomuosius žaidimus.

Kompiuterinių priemonių funkcijų vizualizavimui yra sukurta nemažai. Vienos jų yra nemokamos, kitos kainuoja labai brangiai. Vienos iš jų lengvai suprantamos, kitos reikalaujančios tam tikrų žinių. Keletą tokių programų apžvelgsime.

#### **2.4.1. Programa "Winplot"**

<span id="page-11-1"></span>*"Winplot"* programa yra nemokama. Jas galima atsisiųsti iš tinklapio [http://math.exeter.edu/rparris/.](http://math.exeter.edu/rparris/) Labai patogu tai, kad ji užima nedaug vietos, nereikalauja instaliavimo, ir kiekvienas mokinys gali turėti jas su savimi. Programos pagrindinis langas (2 pav.) nėra sudėtingas. Duota koordinačių plokštuma ir langelis kuriame įrašomas funkcijos išraiška.

![](_page_12_Figure_1.jpeg)

*2 pav. Pagrindinis programos Winplot langas*

Programos galimybės funkcijų vaizdavimui:

- Funkcijų grafikų spalvų keitimas;  $\bullet$
- Kreivių ir funkcijų brėžimas;
- Daugianarių grafikų konstravimas; sukonstravus daugianario grafiką parašoma jo  $\bullet$ lygtis.
- Funkcijos išvestinių grafikai;  $\bullet$
- Funkcijų "šeimų" brėžimas, kai funkcijos išraiškoje įrašomas parametras.
- Grafikų simetriškas atvaizdavimas x, y ašių ir tiesės  $y = x$  atžvilgiu;
- Funkcijos reikšmių lentelės sudarymas;  $\bullet$
- Vienos ar dviejų funkcijų tyrimas: funkcijos nuliai, funkcijos ekstremumai,  $\bullet$ susikirtimo taškų koordinatės; kiekvienas šių taškų gali gauti vardą ir vėliau skaičiuojant vietoj skaitinių koordinačių galima naudoti jo vardą. Tai patogu, kai taško koordinatės apytikslės.
- Funkcijų animacija pagal įsivesta parametrą.

Kaip atrodo nubraižytas funkcijos grafikas su "Winplot" programa, pavaizduota paveikslėlyje (3pav.).

![](_page_13_Figure_1.jpeg)

3 pav. Funkcijos vaizdavimas su "Winplot" programa

## 2.4.2. Programa "Dinaminė geometrija"

<span id="page-13-0"></span>Programą "Dinaminė geometrija", angl. k. Geometer's Sketchpad (Dynamic Geometry for the 21st Century) 1995 metais sukūrė JAV firma Key Curriculum Press, kuri rengia kompiuterines programas tiksliesiems mokslams. Ši programa tinka nagrinėti daugeliui matematikos temų.

![](_page_13_Picture_5.jpeg)

*4 pav. Pagrindinis programos "Dinaminė geometrija" langas*

Programos galimybės leidžia:

- braižyti ir konstruoti Euklido geometrijos brėžinius;
- transformuoti ir animuoti geometrinius objektus ar sukurtus brėžinius;
- braižyti funkcijų grafikus Dekarto ir polinėse koordinatėse;
- išmatuoti geometrinius objektus pasirinktais matavimo vienetais, norimu tikslumu, taip pat užrašyti tiesų ir apskritimų lygtis;
- brėžinius papildyti pasirinkto dydžio, formos ir šrifto užrašais;

• kurti scenarijus, kuriais automatiškai aprašoma brėžinio kūrimo seka. Scenarijų pagalba galima konstruoti sudėtingas figūras ir fraktalus.

Reikšmingiausia *"Dinaminės geometrijos"* savybė yra ta, kad tikslingai sukonstruotas geometrines figūras galima slinkti ar tempti, išsaugant sukonstruotus geometrinius ryšius. Matavimų vertės taip pat dinamiškos: keičiant geometrinių objektų didumą, jos taip pat keičiasi. Šia programa galima mokyti(is) suprasti funkcijos išvestinės geometrinę prasmę. Galima vaizdžiai ir dinamiškai pavaizduoti ir paaiškinti šias sąvokas: argumento ir funkcijos pokytis, diferencialas, taip pat parodyti, kaip susijusios tiesės krypties koeficiento, išvestinės ir liestinės sąvokos. Svarbu pabrėžti, kad programa pati nieko nedaro – visus brėžinius kuria ir individualiai juos tyrinėja kiekvienas vartotojas. Programa tik suteikia vartotojui reikalingas priemones. Tačiau kurdamas įvairius brėžinius, mokinys turi išmanyti matematikos teorines žinias, kompiuterinės programos valdymą, mokėti struktūrizuoti informaciją. Kaip atrodo nubraižytas funkcijos grafikas su "Dinamine geometrija" pateikta paveikslėlyje (5 pav.).

![](_page_14_Figure_5.jpeg)

*5 pav. Funkcijos vaizdavimas su "Dinaminės geometrijos" programa*

#### 2.4.3. Programa "Autograph"

<span id="page-14-0"></span>Ši kompiuterinė programa, kaip teigia patys kūrėjai, padeda mokytojams ir mokiniams vizualizuoti matematikos mokymą. Programa turi tris veiksenas: 1) statistikos ir tikimybių; 2) dvimatės plokštumos; 3) trimatės plokštumos.

![](_page_15_Picture_116.jpeg)

*6 pav. Pagrindinis programos "Autograph" langas*

Programos galimybės:

*Statistikos ir tikimybių veiksena:*

- įvesti tiesioginius ar grupuotus duomenis;  $\bullet$
- skaičiuoti standartinius statistinius rodiklius;  $\bullet$
- generuoti duomenis naudojant atitinkamus skirstinius;  $\bullet$
- reprezentuoti duomenis naudojant diagramas, grafikus ir t.t.;  $\bullet$

#### *Dvimatės plokštumos veiksena:*

- braižyti funkcijų grafikus Dekarto ir polinėje koordinačių sistemose;  $\bullet$
- diferencijuoti ir integruoti bei atvaizduoti rezultatus;  $\bullet$
- sukurti ir valdyti pagrindinius geometrinius objektus taškus, atkarpas, vektorius,  $\bullet$
- kreives, kitas standartines figūras ir t. t.;  $\bullet$
- modifikuoti bei transformuoti geometrines figūras;  $\bullet$

*Trimatės plokštumos veiksena:*

- braižyti įvairias trimates figūras;  $\bullet$
- braižyti tieses ir plokštumas;  $\bullet$
- atvaizduoti vektorius, atlikti su jais veiksmus ir pan.  $\bullet$

Funkcijos vaizdavimas programa "Autograph" programa pateikiamas paveikslėlyje (7 pav.).

![](_page_16_Figure_0.jpeg)

*7 pav. Funkcijos vaizdavimas su "Autograph" programa*

Programa turi nemažai panašumų su "*Dinamine geometrija"* – galima konstruoti tam tikrus geometrinius objektus bei funkcijų grafikus. Pagrindinis skirtumas – programoje "Autograph" yra mažiau konstravimo galimybių – didžioji dalis funkcijų, geometrinių figūrų yra kūrėjų apibrėžtos. Dėl to vartotojui yra lengviau išmokti dirbti šia programa, tačiau dėl tos pačios priežasties, apribojamos brėžinių konstravimo galimybės.

## 2.4.4. Programa "Parabola"

<span id="page-16-0"></span>Ši programa skirta braižyti dvimačius ir trimačius bet kokių įmanomų funkcijų grafikus. Ją sukūrė lietuvių programuotojų grupė "Dar.Ka Software", programavimo darbus atliko Rytis Bieliūnas. Programa pasižymi itin lengvai suprantama lietuviška vartotojo sąsaja.

![](_page_16_Figure_5.jpeg)

 $8$  *pav. Pagrindinis programos* "Parabola" langas

Programos galimybės:

- patogi ir aiški lietuviška vartotojo sąsaja;
- pagrindiniame lange pateikiamas tik laukas funkcijų grafikams vaizduoti bei langas jiems valdyti, kurį galima paslėpti;
- brėžti ne tik dvimačius (vieno kintamojo) bet ir trimačius funkcijų grafikus;  $\bullet$
- nubrėžti kiek norima daug skirtingų funkcijų grafikų;  $\bullet$
- papildomi įrankiai, leidžia paskaičiuoti dviejų funkcijų susikirtimo taškus, funkcijos integralą tam tikrame intervale ir net ištirti funkciją;
- keisti daugybė grafikų vaizdavimo parametrų;  $\bullet$
- slankioti dvimačius grafikus į visas puses, o erdvinius sukioti bei artinti/tolinti;
- įjunkti animaciją.  $\bullet$

Nubraižytas funkcijos grafikas programa "Parabola" pateiktas paveikslėlyje (9 pav.)

![](_page_17_Figure_7.jpeg)

*9 pav. Funkcijos vaizdavimas su "Parabola" programa*

## **2.4.5. Apžvelgtų programų vertinimas**

<span id="page-17-0"></span>Visos čia trumpai apžvelgtos programos netenkina reikalavimų mano pasirinkto tikslo igyvendinimui. Programos leidžia braižyti įvairius funkcijų grafikus, konstruoti įvairias situacijas, tačiau pačių funkcijų savybės nėra vaizdžiai pateikiamos. Tik iš brėžinio mokinys gali nusakyti funkcijų apibrėžimo ir reikšmių sritis, didėjimo ir mažėjimo intervalus, ar funkcija teigiama ar neigiama, kada ir kuri funkcija turi didžiausią, kuri mažiausią reikšmę, kuri funkcija ir kada yra neapibrėžta turėdamas pakankamas matematines žinias.

Kai kurios programos reikalauja ir gilesnio pačios programos valdymo išmanymo, kad galėtų konstruoti ir braižyti funkcijos grafikus. Todėl atliekant užduotis sugaištama daugiau laiko.

Todėl pasirinkau pati sukurti mokomąją priemonę funkcijų savybių atvaizdavimui.

## <span id="page-18-0"></span>**3. Internetinio puslapio kūrimo analizė**

Internetas tapo puikia mokymo priemone, leidžiančia dėstytojams ir mokytojams operatyviai, greitai ir tiksliai išdėstyti ir pateikti medžiagą, o mokiniams bei studentams ją perimti ir įsisavinti..

Kurdama savo programą, išanalizavau jos realizavimo galimybes, kad mokinys mokydamasis funkcijų, mokomąją priemonę galėtų pasinaudoti ir mokykloje ir namuose. Tam sukūriau svetainę, kurioje patalpinau mokomąją priemonę. (10 pav.)

![](_page_18_Picture_3.jpeg)

*10 pav. Pagrindinis internetinės svetainės langas*

Svetainė leis mokiniui atsiverti puslapyje patalpintą mokomąją programą jam patogiu laiku ir pakartoti funkcijų savybes. Iškilus neaiškumams mokantis, mokinys turi galimybę parašyti laišką tiesiogiai mokytojui arba bendrauti apie neaiškumus tiesioginiame forume su kitais mokiniais. (11-12 pav.).

![](_page_19_Picture_0.jpeg)

*11 pav. Laiško rašymo administratoriui langas 12 pav. Svetainės forumo langas*

## *3.1. Internetinės svetainės kūrimas*

<span id="page-19-0"></span>Šiuo metu yra daug priemonių kurti internetinius puslapius. Pasirinkau Turinio Valdymo sistemą (TVS), kuri naudojama profesionalių puslapių kūrimui ir priežiūrai. Naudojant turinio valdymo sistemas, jose esantys papildomi komponentai suteikia svetainei daugiau funkcionalumo. Atvirojo kodo TVS galima redaguoti savo nuožiūra, naudojant standartinius programavimo įrankius ir kalbas (pvz.: C++).

#### **TVS sisteminiai reikalavimai**

#### *Operacinės sistemos:*

Visas turinio sistemas palaiko Linux, bei Win32 tipo sistemos (Windows NT, 98, 2000; kitos šio tipo sistemos taip pat turėtų palaikyti TVS). Turinio valdymo sistemos taip pat gali būti suderintos ir su kitomis Unix tipo sistemos (Solaris, HP-UX, FreeBSD ir kt.), priklausomai nuo to, ar atskiri TVS komponentai yra palaikomi šių operacinių sistemų.

#### *Programinė įranga:*

Duomenų bazėms gali būti naudojama: MySQL versija 3.23 arba naujesnė, PostgreSQL versija 7.1.3 arba naujesnė, taip pat Microsoft SQL Server 7/2000, bei Microsoft Access (via ODBC). Apache HTTPD bent 1.3 versija arba kitas web serveris, palaikantis PHP. PHP: 4.0.6 versija arba naujesnė. PHP turi būti sukompiliuotas kaip Apache modulis. Kai kurios TVS taip pat reikalauja: o MySQL išplėtimo (suderinamumui su PHP). o Zlib - programa duomenų suspaudimui ir saugojimui. o ImageMagick - darbui su paveikslėliais. Interneto naršyklės: kai kurių TVS dokumentacijose rekomenduojama naudoti išskirtinai Internet Explorer 5.5 arba 6.0 naršykles, tačiau kitų produktų administracinės dalies priėjimui galima naudoti ir kitas naršykles.

Beveik visoms TVS sistemoms reikia PHP ir MySQL komponentų, tačiau kita reikalinga programinė įranga gali skirtis. Tokiais atvejais patariama skaityti produkto dokumentaciją. *Aparatūrinė įranga:*

Ne visų TVS gamintojai pateikia savo sistemos aparatūrinius reikalavimus. Iš kelių pateiktų aprašymų galima spręsti jog minimalūs reikalavimai tarp skirtingų sistemų gali skirtis.

#### **Vartotojo sąsaja**

Kad galėtumėte dirbti su turinio valdymo sistema kaip vartotojas, jums reikia kompiuteriu su priėjimu prie interneto, taip pat turite žinoti savo vartotojo vardą ir slaptažodį. Jums nereikia jokių papildomų žinių, susijusių su operacinėmis sistemomis, tarnybinėmis stotimis ar dizainu. Puslapių kūrimas, naudojant turinio valdymo sistemas yra labai paprastas.

Teksto apdorojimas: veiksmas vyksta MS-WORD aplinkos tipo redaktoriuje. Čia jūs galite rašyti tekstą, kurti lenteles, grafikus. Norint perkelti duomenis iš MS Office dokumento tereikia viską nusikopijuoti į iškarpinę (clipboard) ir vėliau viską įterpti į puslapį. Puslapių apdorojimas: naudojant patogią Windows Explorer tipo navigacijos galima kurti, trinti, pervadinti ir rūšiuoti puslapius.

Turinio paskelbimas: turinį galima skelbti nustatytu laiku, t.y. galima nurodyti kada turinys bus rodomas puslapyje arba kada bus iš jo šalinamas.

Naujų puslapių apjungimas su šablonu: puslapio dizainas, funkcionalumas, navigacija ir turinys apjungiamas išsirenkant tam tikrus "blokus" iš jų talpyklos ir įkeliant juos į atitinkamą puslapio vietą.

Informacijos išdėstymas: informacijos išdėstymas gali būti lengvai ir greitai keičiamas. Tereikia paimti ir nutempti norimą informacijos bloką i norimą vietą.

Priedai: kai kurias TVS galima išplėsti iki verslui naudojamo modelio: duomenų bazių valdymas, dokumentų apdorojimui ir daugeliui kitų.

Svetainei kurti pasirinkau atvirojo kodo TVS Joomla 1.5.15 versiją. 13 pav. Pateikta svetainės struktūrinė schema. Tamsesniu fonu išskirtos dalys, kurios svarbios darbui su kompiuterizuota priemone. Dalyje *Užduotys* yra patalpinta kompiuterinė programa, kitos dalys skirtos bendravimui su mokytoju ar kitais mokiniais iškilus neaiškumams.

![](_page_21_Figure_0.jpeg)

*13 pav. Svetainės struktūrinė schema*

22 Pagrindinis pushar<br>
22 Pagrindinis pushar<br>
22 Pagrindinis Puslapis Mokykla Programos Nuorodos Atsiskaitymai Užduotys<br>
22 Pagrindinis Pagrindinis Sabindinis (1990)<br>
22 Pagrindinis Puslapin puscile, Sabindinis Puslapin P Svetainės išvaizdai pasirinkau šabloną "Siteground-j 15-126", kurį redagavau, pakeisdama pagrindinio puslapio paveikslėlius. Įrašams tvarkyti įdiegiau papildomą JCE redaktorių. Viena iš svarbiausių redagavimo funkcijų yra lentelių braižymas, paveikslėlių įkėlimas, teksto įkėlimas iš Word dokumento, rašybos tikrinimo ir skaityti daugiau komandos. Visos šios priemonės palengvina darbą su įrašais, leidžia juos tvarkyti pagal poreikius. Mano svetainėje yra daug įrašų, kuriuose pateikiama programos pagal klases, nurodomi kokie numatomi atsiskaitymai, pateiktos užduotys. Dalyje *Užduotys*, bus patalpinta ir sukurtoji kompiuterizuota priemonė. Tiek mokytojai tiek ir mokiniai turėdami prieiga prie interneto, galės pasileisti mokomąją priemonę ir ja naudotis. Mokiniai susidūrę su sunkumais atliekant užduotis, apie juos galės pasidalinti su kitais mokiniais forume. Forumui sukurti įdiegiau papildomą komponentą "Smallchat". Tačiau tik prisiregistravusiems mokiniams suteikiama teisė rašyti forume. Norintys mokiniai galės rašyti ir laišką su klausimais tiesiai administratoriui (t.y. man) pasirinkdami laukelį *Administratoriaus kontaktai.*

## <span id="page-22-0"></span>**4. Kompiuterizuotos mokomosios priemonės kūrimas**

Norint išmokyti spręsti funkcijos uždavinius, nusakyti jų savybes, neužtenka vien tik mokytojo aiškinimo. Mokytojas pamokos metu ne visada spėja pamokos metu pakonsultuoti visus mokinius, kuriems iškyla klausimų. Kompiuterinė mokomoji priemonė leis kiekvienam mokiniui individualiai pagal savo gebėjimus vaizdžiai apžvelgti funkcijų savybes ir atlikti praktines užduotis žinių įtvirtinimui.

## <span id="page-22-1"></span>*4.1. Teorinės medžiagos parinkimas*

Pagal bendrąsias programas, mokiniai su funkcijomis ir sąryšiais jau susipažįsta 5-6 klasėse. Jie sprendžia uždavinius, kuriuose paprasčiausiais grafikais ar lentelėmis išreikšta priklausomybė tarp dviejų dydžių arba kuriuose du dydžiai yra tiesiogiai proporcingi. 7-8 klasėse mokiniai remiantis tiesioginio ar atvirkštinio proporcingumo modeliais ir savybėmis aiškina paprastų įvairaus turinio uždavinių sprendimus, vaizduoja koordinačių sistemoje figūras, braižo figūras simetriškas figūroms taško ir tiesės atžvilgiu, nustato figūrų padėti koordinačių sistemoje skaičių poromis. 9-10 klasėse mokiniai sieja įvairius funkcijų reiškimo būdus, taiko funkcijos savybes sprendžiant paprastus praktinio ir matematinio turinio uždavinius, remiantis tiesioginio ar atvirkštinio proporcingumo, tiesinės, kvadratinės funkcijos modeliais ir savybėmis, proporcijos savybe aiškina paprastų įvairaus turinio uždavinių sprendimus. Vaizduoja koordinačių sistemoje figūras, grafiniu būdu apytiksliai sprendžia tiesinių lygčių sistemas. 11-12 klasėse mokiniai iš grafiko nusako funkcijų savybes, taiko funkcijų savybes sprendžiant paprastus praktinio ir matematinio turinio uždavinius. Koordinačių plokštumoje braižo tiesinių, laipsninių, trigonometrinių, rodiklinių ir logaritminių funkcijų grafikus bei nagrinėja jų savybes.

Funkcijas apibudina tokios pagrindinės savybės:

- Apibrėžimo sritis;
- Reikšmių sritis;
- Funkcija didėjančioji;
- Funkcija mažėjančioji;
- Funkcija pastovioji;
- Funkcija lyginė;

Funkcija nelyginė.

Kadangi visose klasėse kalbama apie tiesioginio proporcingumo uždavinio sprendimus, o tiesinis proporcingumas išreiškiamas tiese, tai analizei bei priemonės sukūrimui pasirinkau tiesinės funkcijos savybių atvaizdavimą.

## <span id="page-23-0"></span>*4.2. Uždavinių sprendimo žingsniai*

Funkcijos savybėms nusakyti parinkau du skirtingus uždavinius.

*1 uždavinys*

*Sąlyga*: Pavaizduota tiesinė funkcija.

![](_page_23_Figure_6.jpeg)

*14 pav. Tiesinės funkcijos grafikas*

Iš grafiko reikia nustatyti ar funkcija yra didėjančioji, mažėjančioji ar pastovioji. *Sprendimas:*

Ar funkcija didėjančioji, mažėjančioji ar pastovioji galima nusakyti pagal koeficiento k  $(k - t \text{ies} \text{ krypties} \text{ koeficientas})$  ženklo. Jei k>0, tai funkcija didėjančioji, jei k=0 – pastovioji, jei  $k < 0$  - mažėjančioji)

Galimi tokie du šio uždavinio sprendimo variantai.

*1 variantas*: Uţdavinio sprendimo kontekstiniame grafe, pavaizduotame 15 pav., pateikta tiesės koeficiento sprendimo žingsniai, sprendimui naudojant sąvoką – ketvirčiai.

![](_page_24_Figure_0.jpeg)

*15 pav. 1 uždavinio sprendimo kontekstinis grafas*

Pateikiamas kitas sprendimo varianto konstravimo būsenų grafas. Uždavinio sprendimui naudojama proporcingumo koeficiento skaičiavimo formulė.

![](_page_25_Picture_224.jpeg)

Sprendžiant šį uždavinį dažniausiai mokiniai neatsimena ketvirčių išdėstymo numeracijos ar kaip nuo ketvirčių priklauso koeficiento k ženklas, kuris ir nurodo funkcija didėjanti, mažėjanti ar pastovioji. Antruoju būdu sprendžiant uždavinį, mokinių dažniausiai daromos klaidos, tai neteisingas y reikšmės nustatymas pasirinktam x bei formulės proporcingumo radimui nežinojimas.

#### *2 uždavinys*

*Sąlyga*: Tiesinės funkcijos  $f(x) = -2x + b$  grafikas eina per tašką B(7; -5).

- a) Raskite koeficiento b reikšmę.
- b) Nubraižykite gautos funkcijos scheminį grafiką.

## *Sprendimas:*

Norint rasti koeficiento b (postūmio koeficientas) reikšmę, reikia įstatyti į duotą funkciją taško atitinkamas x ir y reikšmes. Išsprendus lygtį su vienu nežinomuoju, gaunama koeficiento b reikšmė. Uždavinio sprendimo žingsniai pavaizduoti konstravimo būsenos grafe.

![](_page_26_Picture_171.jpeg)

![](_page_26_Picture_172.jpeg)

Antros dalies sprendimo žingsniai pavaizduoti kontekstiniame grafe 16 pav.

![](_page_27_Figure_0.jpeg)

*16 pav. 2 uždavinio b) dalies sprendimo kontekstinis grafas*

Sprendžiant šį uždavinį mokiniai dažniausiai neteisingai priskiria x ir y skaitines reikšmes arba neteisingai jas įstato į duotąją funkciją. Braižant scheminį grafiką – klaidos daromos atidedant koeficiento b reikšmę koordinačių plokštumoje ir neteisingai vaizduoja funkcijos grafiko krypties koeficientą.

## <span id="page-28-0"></span>*4.3. Kompiuterinės mokomosios priemonės realizavimas*

Atsižvelgiant į mokinių daromas klaidas išanalizuotuose uždaviniuose, pasirinkau sukurti priemonę vaizdžiai parodančią koeficientų k ir b reikšmių kitimą keičiant funkcijos grafiką. Ši priemonė padės geriau įsisavinti mokomąją medžiagą, įgyti daugiau žinių ir įgūdžių.

Priemonės naudotojai numatomi matematikos mokytojai ir mokiniai.

Priemonės savybės:

- Prieinamumas priemonė pasiekiama iš bet kurios kompiuterizuotos darbo vietos, reikalinga tik interneto prieiga ir naršyklė.
- Interaktyvumas mokinys, pats gali keisti duotosios tiesės padėtį ir stebėti, kaip keičiasi atitinkamai koeficientai k ir b.
- $\bullet$  Naudingumas vaizdus funkcijos savybių pateikimas, praktinių uždavinių sprendimas žinių įtvirtinimui.
- Aktyvumas mokytojas ir mokinys bendrauja atliekant užduotis, teikiama metodinė pagalba.

Mokytojo ir mokinio kompiuterinės priemonės naudojimo atvejai pavaizduoti 17 pav.

![](_page_29_Figure_0.jpeg)

*17 pav. Kompiuterinės priemonės naudojimo atvejų vaizdas*

Kompiuterinės priemonės realizavimo schema pateikiama 18 pav.

![](_page_29_Figure_3.jpeg)

*18 pav. Kompiuterinės priemonės realizavimo schema*

## **4.3.1. Reikalavimai kompiuterizuotai priemonei**

<span id="page-29-0"></span>Reikalavimai priemonės išvaizdai:

- Lengvai valdoma sąsaja.  $\bullet$
- Nesudėtingas meniu.  $\bullet$
- Spalvota, bet suderinta sąsaja.  $\bullet$

Reikalavimai priemonės valdymui:

- Galimybė mokiniui modeliuoti funkcijos grafiką, stebint kaip keičiasi funkcijos koeficientų reikšmės.
- Galimybė mokiniui pasirinkti ir atlikti savikontrolės užduotis.
- Galimybė mokiniui pasirinkti kitą užduoti.
- Galimybė mokiniui kartoti užduotį, jeigu atliko neteisingai.
- Galimybė mokiniui pasirinkti kontrolines užduotis.
- <span id="page-30-0"></span>Galimybė mokiniui ir mokytojui gauti kontrolinės užduoties rezultatą.

#### **4.3.2. Kompiuterizuotos priemonės kūrimo programų parinkimas**

Atsižvelgdama į reikalavimus (apžvelgtus 4.3.1. skyrelyje), priemonei kurti nusprendžiau rinktis programas, skirtas kurti tinklapiams. Dauguma šiuolaikiškų programų leidžia dokumentus išsaugoti HTML formatu. Kitos programos apima įvairias technines galimybes: programų dokumentai iš karto formuojami kaip HTML dokumentai, rodomi tokiu pavidalu, kokiu jie bus matomi interneto serveryje.

Šiuo metu viena iš populiariausių tinklapių kūrimo programų yra *Dreamweaver.*  Programoje patogi vartotojo sąsaja, daug naudingų įrankių, galima kurti bet kokio sudėtingumo ir įvairumo puslapius. Sudarant naują dokumentą pateikiamas didelis plėtinių pasirinkimas, galimas failo kūrimas pagal jau sukurtą šabloną. Kuriant ar redaguojant HTML dokumentą galimi trys darbo metodai:

- rašyti vien tik HTML kodą (*Code*);
- rašant kodą matyti grafinę sąsają (*Split*);
- dirbti vien tik grafinėje sąsajoje (*Design*)

Programa *Dreamweaver* tinklapio objektus išdėsto automatiškai sluoksniuotų stilių (*cascading style sheets*) pagalba. Labai patogi funkcija – automatinė HTML gairių pasiūla. Programoje realizuota puslapių peržiūra, įdiegta lietuvių kalba.

Dar viena programa - *Front Page 2003* yra vienas iš *MS Office 2003* sudedamųjų dalių. Tai puiki programa, turinti daug funkcijų, vartotojo aplinka panaši kaip ir kitų *MS Office*  produktų (*Word, Exel, PowerPoint*).

Dauguma puslapių kuriama lentelių pagalba ir taško tikslumu galima kurti ir valdyti tinklapio maketą. Norint modifikuoti visus svetainės puslapius, naudojamasi dinamiškais

tinklapio šablonais. Atnaujinus pagrindinį šabloną, visi pakeitimai bus automatiškai atlikti visuose šį šabloną naudojančiuose puslapiuose.

Kaip ir *Dreamweaver* galimi trys darbo aplinkos darbo metodai (*Code, Split, Design).*  Programos *Insert* galima rasti daug naudingų formų ir komponentų, kurių pagalba galima padidinti tinklapių interaktyvumą.

Programa *Front Page 2003* palaiko stilių kalbą (CSS), palaiko *Java Script, Vbscript, XTML, XHTML, PHP* ir *DHTML* kalbas, įdiegta automatinė HTML kodo pasiūla, įdiegta galimybė iš karto dirbti serveryje.

Aš pasirinkau *Front Page 2003* programą priemonės kūrimui dėl šių privalumų:

- 1. *Front Page 2003* yra vienas iš MS Office 2003 sudedamųjų dalių.
- 2. FrontPage HTML redaktorius turi iš anksto numatytą lietuvišką kodavimą.
- 3. Naudojantis grafikos objektais iš kitų programų galima geriau valdyti paveikslėlių atvaizdavimą ir išsaugojimą.
- 4. Norint modifikuoti visus svetainės puslapius, naudojamasi dinamiškais tinklapio šablonais. Atnaujinus pagrindinį šabloną, visi pakeitimai bus automatiškai atlikti visuose šį šabloną naudojančiuose puslapiuose.
- 5. Galimybė kurti ir taško tikslumu valdyti puslapio maketą naudojant lenteles.
- 6. Norint patogiau dirbti su toje pačioje vietoje esančiais keliais vaizdais ir teksto dalimis, galima naudoti specialius valdymo įrankius, kurie leidžia kurti įvairius vaizdinius efektus, pavyzdžiui, išskleidžiamąjį meniu.
- 7. Vidiniai skripto rašymo įrankiai leidžia dirbti lengvai ir interaktyviai. Naudojantis profesionaliais kodavimo įrankiais jūs galite rašyti kodą greičiau, efektyviau ir kruopščiau.
- 8. Front Page Explorer yra lyg atskira programa, kuria galima kurti svetainės navigacijos medį, administruoti nuorodas.

#### <span id="page-31-0"></span>*4.4. Funkcijų savybių atvaizdavimo realizavimas su Front Page*

Mokomosios priemonės visų skyrių struktūra yra vienoda. Priemonės langai sudaryti iš rėmelių (*Frames*), kurie šiek tiek keičiasi nuo atitinkamai pasirinkto skyriaus. Fonas parinktas iš pateiktų programos šablonų (*Themes*) – *Iris* ir pritaikytas visiems skyriams. Priemonėje naudojami sluoksniai (*Layer*) leidžiantis išdėstyti norimą informaciją lange pagal pageidavimą,

mygtukai (*Interactive Buttons*)- leidžiantys keisti uždavinio sprendimo seką, nuorodos (*Hiperlink*) - leidžiantys pasirinkti ir atidaryti kitą skyrių. Priemonėje yra įkelti paveikslėliai, kurie išsaugoti JPEG formatu, nes saugo pilną spalvinę informaciją. Nuotraukos ir kitokie vaizdai yra geresnės kokybės ir užima mažiau vietos.

Mokomąją priemonę sudaro teorinis langas (19 pav.), kuriame išdėstytos pagrindinės tiesinės funkcijos savybės.

![](_page_32_Picture_78.jpeg)

*19 pav. Kompiuterizuotos priemonės teorijos langas*

Langas sudarytas iš trijų dalių (rėmelių). Pirmoje dalyje pateiktas temos pavadinimas, antroje – išdėstyta teorija, trečioje – nuorodos, kurių pagalbą pereiname į kitus skyrius: *Savybių vaizdavimas, Savikontrolės užduotys, Kontrolinės užduotys.* Paspaudus ant nuorodos *Savybių vaizdavimas* pereiname į langą (20 pav.), kuriame mokinys gali stebėti, kaip kinta koeficientai tiesinės funkcijos. Dalinė priemonės navigacija pateikta 21 pav.

![](_page_33_Figure_0.jpeg)

*20 pav. Kompiuterizuotos priemonės navigacijos schema*

![](_page_33_Figure_2.jpeg)

*21 pav. Kompiuterizuotos priemonės savybių vaizdavimo langas*

Šitoje dalyje mokinys susipažįsta su tiesinės funkcijos koeficientais. Duotos tam tikros liniuotės, kurių pagalba mokinys turi galimybę pasirinktinai keisti koeficientų reikšmes, tuo metu pakeisdami ir grafiko padėtį.

Išsiaiškinus, kaip kinta tiesės padėtis, mokinys gali pereiti į *Savikontroles užduotys* ir pasirinkti užduotis. Pirmoje užduotyje (22 pav.) pateikta nesudėtinga užduotis. Mokinys turimomis žiniomis apie koeficiento *k* savybes, turi nusakyti, ar duotoji funkcija yra didėjančioji, mažėjančioji ar pastovioji. Sugalvojus spaudžiama ant atitinkamo mygtuko. Suklydus, atsidaro langas, kuriame mokinys apie tai informuojamas ir suteikiama galimybė bandyti iš naujo. Atlikus užduotį teisingai, mokinys turi galimybe rinktis. Baigti ar eiti į kitas užduotis.

![](_page_34_Figure_1.jpeg)

*22 pav. Kompiuterizuotos priemonės 1užduoties langas*

Antroji užduotis sudaryta iš dviejų dalių. Pirmoje dalyje (23 pav.) mokiniui reikia rasti koeficiento *b* reikšmę. Palengvinimui siūloma pasirinkti formulę į kurią įstatytos atitinkamos x ir y reikšmės.

![](_page_35_Picture_48.jpeg)

*23 pav. Kompiuterizuotos priemonės 2užduoties 1dalies langas*

Suklydus ir pasirinkus neteisingą, atsidaro langas informuojantis apie tai ir leidžiantis pabandyti dar kartą (24 pav.).

![](_page_35_Picture_49.jpeg)

*24 pav. Kompiuterizuotos priemonės 2užduoties 1.1dalies langas*

Teisingai pasirinkus formulę, reikia suskaičiuoti koeficiento *b* reikšmę ir įrašyti į tam skirtą laukelį (25 pav.). Norėdami sužinoti ar teisingai suskaičiavo, reikia paspausti mygtuką *Tikrinti*.

![](_page_36_Picture_0.jpeg)

*25 pav. Kompiuterizuotos priemonės 2užduoties 2dalies langas*

Gavus atsakymą, kad koeficientas b suskaičiuotas gerai, atsidaro langas su užduoties antrąja dalimi (26 pav.). Mokinys paspaudęs ant tiesės, turi ją atitinkamai padėti ant koordinačių plokštumos. Padėjus tiesę reikia spausti mygtuką *Tikrinti*, leidžiantį sužinoti ar teisingai atlikta.

![](_page_36_Figure_3.jpeg)

*26 pav. Kompiuterizuotos priemonės 2užduoties 2.3dalies langas*

Jei mokinys mano, kad užtenka savikontrolės užduočių, gali rinktis kontrolines užduotis. Užduotys sudarytos testai. Pasirinkus testą, mokiniai pasirenka atitinkamą atsakymą ir atlikus visas užduotis spaudžia mygtuką *Tikrinti*. Mokinys iš karto gauna atsakymą, kiek teisingai atliko užduočių. Dalis testo pateikta 27 pav.

![](_page_37_Picture_100.jpeg)

*27 pav. Kompiuterizuotos priemonės testo langas*

### *4.5. Išvados*

<span id="page-37-0"></span>Sukurta priemonė yra prieinama. Prisijungus prie bet kurio kompiuterio turinčio interneto prieigą, galima pasileisti priemonę prisijungus prie sukurtos svetainės.

Priemonėje mokiniai gali patys keisti atitinkamus koeficientus, matyti kaip keičiasi funkcijos grafikas koordinačių plokštumoje. Rinktis kurias užduotis atlikti, iš karto matyti rezultatus.

Informacija pateikiama aiškiai ir vaizdžiai, kas palengvina informacijos įsisavinimą.

### <span id="page-37-1"></span>**5. Mokomosios priemonės įvertinimas**

Su mokomąją priemonę buvo supažindinti 9 klasės mokiniai (iš viso 13 mokinių). Pristačius mokomosios priemonės paskirtį bei turinį, mokiniai noriai sutiko ją išbandyti. Išbandžius priemonę, atlikau apklausą raštu. Mokiniai atsakinėjo į anketos klausimus apie kompiuterinę priemonę (1 priedas). Sudarydama anketos klausimus norėjau sužinoti mokinių nuomonę apie pačią kompiuterinę priemonę, kur tokią priemonę jie naudotų ir ar tokia priemonė yra reikalinga mokantis.

Sudarant pirmąjį klausimą norėjau sužinoti mokinių nuomonę apie pačią priemonę, jos valdymą, ir pateikta medžiagą. Iš atsakymų norėjau išsiaiškinti ar tinkamai pateikiau užduotis, teoriją ar nesunku pereiti iš vienos srities į kitą ir ar priemonės pateikta informacija galima lengviau suprasti ir išmokti medžiagą. Palikau ir atvirą klausimą, kuriame mokiniai galėjo išsakyti savo nuomonę apie priemonę pateikdami pasiūlymus ir nurodydami trūkumus, į kuriuos ateityje galima būtų galima atsižvelgti tobulinant programą.

![](_page_38_Figure_2.jpeg)

Apklausos metu paaiškėjo, kad mokinių požiūris į priemonę yra geras. (28 pav.)

*28 pav. Mokinių požiūris į priemonę*

Sudarydama antrąjį klausimą norėjau išsiaiškinti, kur mokinių nuomone tokią priemonę būtų tikslinga naudoti. Išskyriau keletą pagrindinių sričių.

Ar mokiniai panaudotų tokią priemonę mokymuisi ir kokioje srityje, mokiniai atsakė, kad naudotų. 30% atsakiusiųjų naudotų programą savikontrolei ir 36% - savarankiškam mokymuisi. (29 pav.).

![](_page_39_Figure_0.jpeg)

*29 pav. Priemonės panaudojimas matematikos mokymesi.*

Trečias anketos klausimas skirtas sužinoti ar apskritai reikalinga tokia priemonė, o gal tik gaištamas pamokos laikas ir ji visai nereikalinga. Norėjau iš atsakymų sužinoti ar priemonė skatina mokytis, informacija pateikiama suprantamai ir vaizdžiai.

Apie priemonės naudingumą 83% mokinių atsakė, kad ji skatina mokytis, 71% - lengviau suprantama medžiaga. Kad ji nereikalinga - atsakė tik 2% apklaustųjų. (30 pav.)

![](_page_39_Figure_4.jpeg)

*30 pav. Priemonės naudingumas.*

Iš gautų rezultatų galima spręsti, kad kompiuterizuota priemonė pasižymi savybėmis, kurios yra patrauklios mokiniams, pagerinančios žinių įgijimą bei jų tikrinimą, skatina mokytis. Priemonės valdymas patogus, nesudėtinga naudotis. Medžiaga pateikta pakankamai aiškiai.

## <span id="page-41-0"></span>**6. Išvados**

- 1. Matematika viena iš esminių vidurinės bendrojo lavinimo mokyklos ugdymo turinio dalių.
- 2. Funkcinės priklausomybės ir sąryšio sąvokos matematikoje yra vienos iš svarbiausių. Mokinių nuomone ir vienos iš sunkiausių.
- 3. Naudodami kompiuterines mokymo priemones moksleiviai sparčiau ir geriau įsisavina žinias, išsiugdo reikiamus įgūdžius, mokytojai vaizdžiau perteikia dėstomo dalyko medžiagą.
- 4. Mokomoji priemonės kūrimui buvo pasirinkta *Front Page* programa. Su šia programa sukurtos priemonės dažniausiai lengvai prieinamos, turi patogią, lengvai suvokiamą navigaciją, pakankamai animuotos.
- 5. Mokomajai priemonei patalpinti sukurta svetainė, kuri leidžia priemonę naudotis ne tik mokykloje, bet ir namie.
- 6. Kompiuterizuota priemonė funkcijų savybių atvaizdavimui, gali būti naudojama 9 klasėje kaip mokymo ir mokymosi priemonė.
- 7. Sukurta priemonė tenkina pagrindinius mokinių pageidavimus.
- 8. Priemonę ateityje būtų galima papildyti naujomis užduotimis, patobulinti išvaizdą.

## <span id="page-42-0"></span>**7. Literatūros ir šaltinių sąrašas**

1. Kompiuteriai mokyklose: kiek ir kaip naudojami? Vilnius, 2008 m. gegužis– [žiūrėta 2010-03-04].

[http://www.smm.lt/svietimo\\_bukle/docs/pr\\_analize/Kompiuteriai%20mokyklose.pdf](http://www.smm.lt/svietimo_bukle/docs/pr_analize/Kompiuteriai%20mokyklose.pdf)

2. Lietuvos bendrojo lavinimo mokyklos bendrosios programos ir bendrojo išsilavinimo standartai. XI - XII klasės. Vilnius: Švietimo plėtotės centras, 2002.

Sukauptos metodinės patirties, naudojant IKT įvairiuose dalykuose, analizė., Vilnius, 2008– [žiūrėta 2010-02-11].

[http://www.ipc.lt/wp-content/uploads/2009/11/tyrimas\\_metodika.pdf](http://www.ipc.lt/wp-content/uploads/2009/11/tyrimas_metodika.pdf)

- 3. Bendrosios programos ir išsilavinimo standartai, Vilnius, 2003, p. 332-334.
- 4. Nacionalinis VI ir X klasių mokinių pasiekimų tyrimas. Dalykinė ataskaita, Vilnius, 2004, p. 56-85
- 5. Nacionalinis VI ir X klasių mokinių pasiekimų tyrimas. Dalykinė ataskaita, Vilnius, 2006, p. 43-71
- 6. Matematika 9. I dalis., V-2000, TEV.
- 7. Matematika 10. I dalis., V-2003, TEV
- 8. Matematika 11. I dalis., V-2002, TEV
- 9. V. Sičiūnienė, A. Mikalauskienė, Matematika 11. K-2005, Šviesa
- 10. Kompiuterinė programa Parabola.<http://darkasoft.fan.lt/details.php?id=3> [ţiūr. 2009-12-10]
- 11. Winplot programos pristatymas [http://matematikajega.terapad.com/](http://matematikajega.terapad.com/index.cfm?fa=contentGeneric.cqlvtzqftnmhwles)  [/index.cfm?fa=contentGeneric.cqlvtzqftnmhwles](http://matematikajega.terapad.com/index.cfm?fa=contentGeneric.cqlvtzqftnmhwles) [žiūr. 2009-12-10]
- 12. Dinaminės geometrijos programos pristatymas [http://mokslas.ipc.lt:8000/Sviesa/Md.nsf/](http://mokslas.ipc.lt:8000/Sviesa/Md.nsf/%20/52afd9b8f2980426c12566a90054dcf8/63e404925936d97c42256cbc0047d5c2?OpenDocument) [/52afd9b8f2980426c12566a90054dcf8/63e404925936d97c42256cbc0047d5c2?OpenDocume](http://mokslas.ipc.lt:8000/Sviesa/Md.nsf/%20/52afd9b8f2980426c12566a90054dcf8/63e404925936d97c42256cbc0047d5c2?OpenDocument)  $nt$  [žiūr. 2007-12-10]
- 13. Winplot programa [http://math.exeter.edu/rparris/.](http://math.exeter.edu/rparris/)[ţiūr. 2009-12-10]

## **Priedai:**

## <span id="page-43-0"></span>**1 priedas: Anketa moksleiviams**

*ANKETA*

![](_page_43_Picture_267.jpeg)